# **M I N D M A P** & **A R B E I T S B L A T T zwei** "methodische Kombizangen"

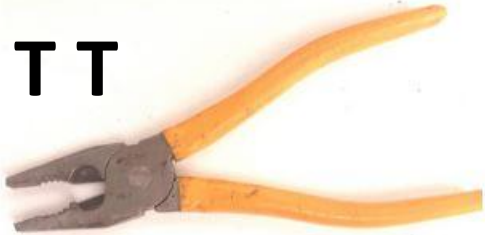

Zum Hintergrund/ & Ergänzung :

[http://www.zmija.de/](https://www.lernen-heute.de/mindmapping_gesetze.html)**[mindma](https://www.lernen-heute.de/mindmapping_gesetze.html)**[p.htm](https://www.lernen-heute.de/mindmapping_gesetze.html)

[https://unterrichtsgestaltung-mit-medien.de](https://www.lernen-heute.de/mindmapping_gesetze.html)**[/mind-map](https://www.lernen-heute.de/mindmapping_gesetze.html)**[/](https://www.lernen-heute.de/mindmapping_gesetze.html)

[http://www.teachsam.de/arb/krea/krea\\_mindm\\_0.htm](http://www.teachsam.de/arb/krea/krea_mindm_0.htm)

[http://www.uni](http://www.uni-koeln.de/hf/konstrukt/didaktik/mindmapp/frameset_mindmapp.html)[koeln.de/hf/konstrukt/didaktik/mindmapp/frameset\\_mindmapp.html](http://www.uni-koeln.de/hf/konstrukt/didaktik/mindmapp/frameset_mindmapp.html)

Arbeitsblätter

[https://gwb.schule.at/pluginfile.php/64372/mod\\_resource/content/4/Seite11-16\\_Arbeitsbl%C3%A4tter.pdf](https://gwb.schule.at/pluginfile.php/64372/mod_resource/content/4/Seite11-16_Arbeitsbl%C3%A4tter.pdf) (aus: "Handbuch FD-GW 2001" >>>>

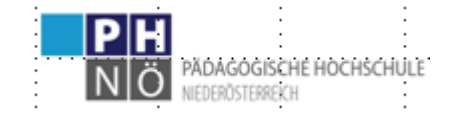

*<https://fachportal.ph-noe.ac.at/gwk/> > HLG\_Quereinsteiger Ch. Sitte 2023*

#### Drei Formen der Notation:

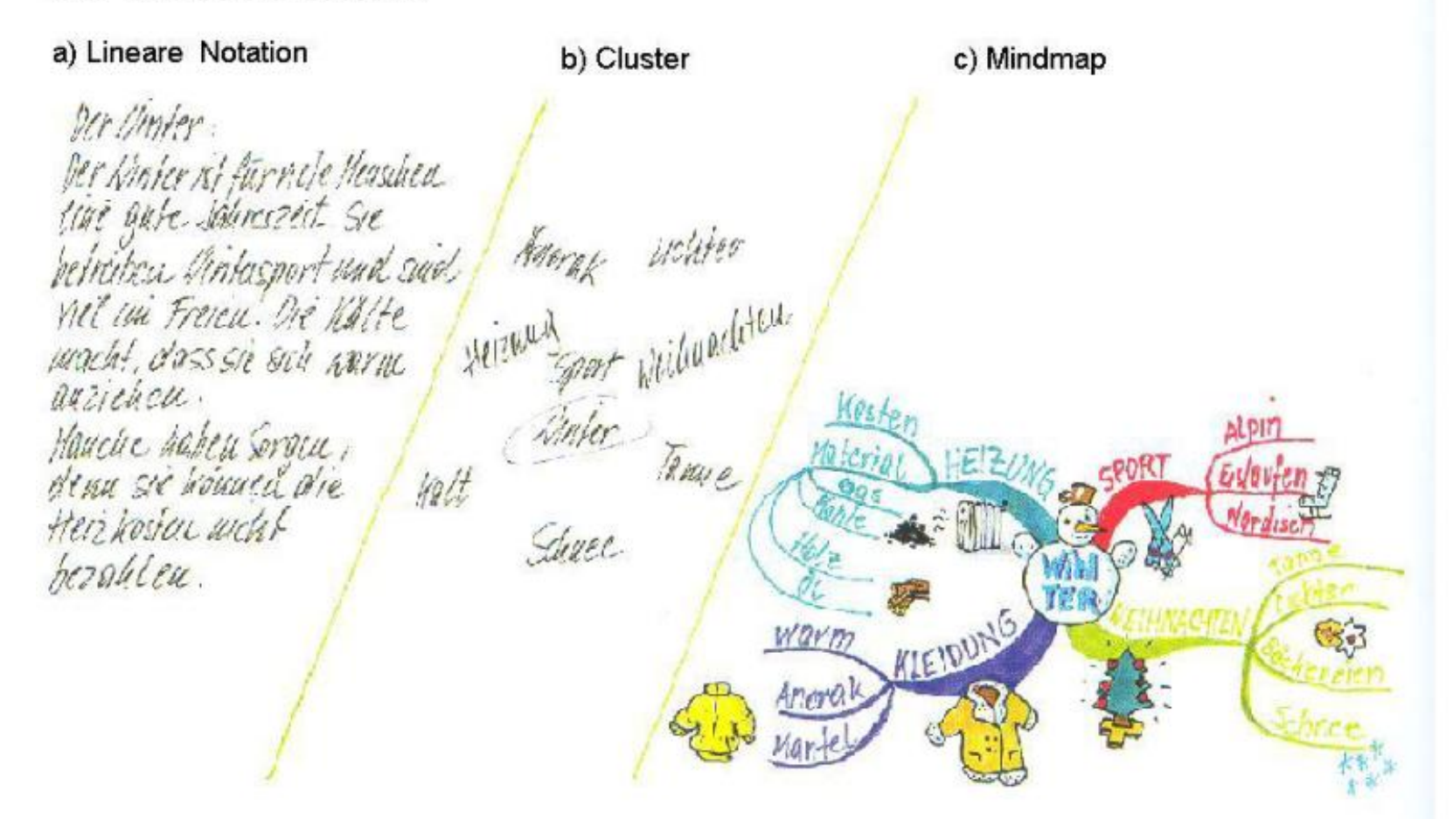

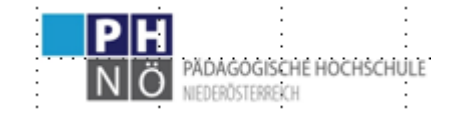

https://fachportal.ph-noe.ac.at/qwk/

Ch. Sitte 2023

### **...und was dahinter steht als Theorie....**

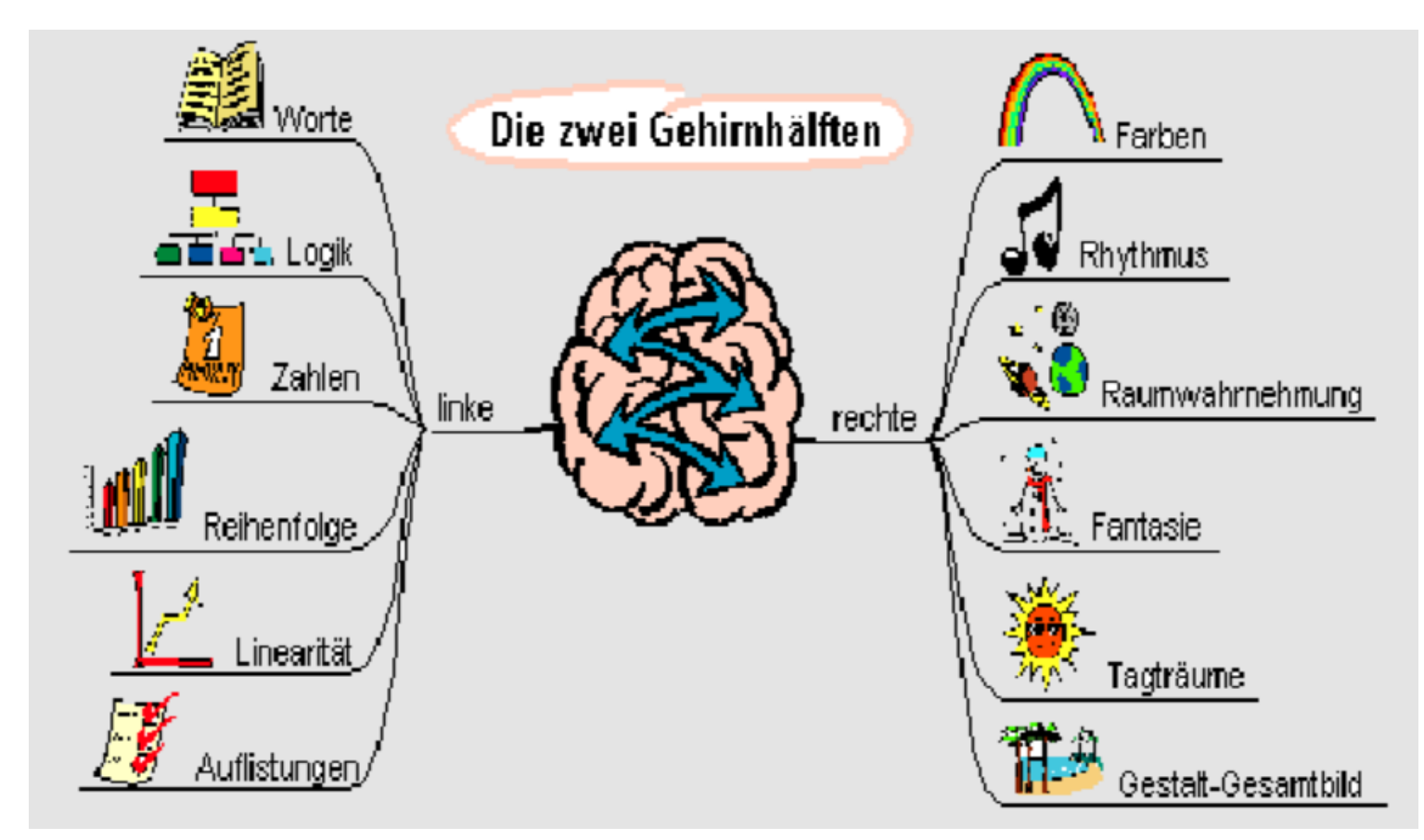

Aus : http://www.uni-koeln.de/hf/konstrukt/didaktik/mindmapp/frameset\_mindmapp.html

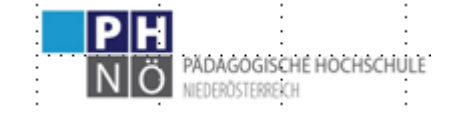

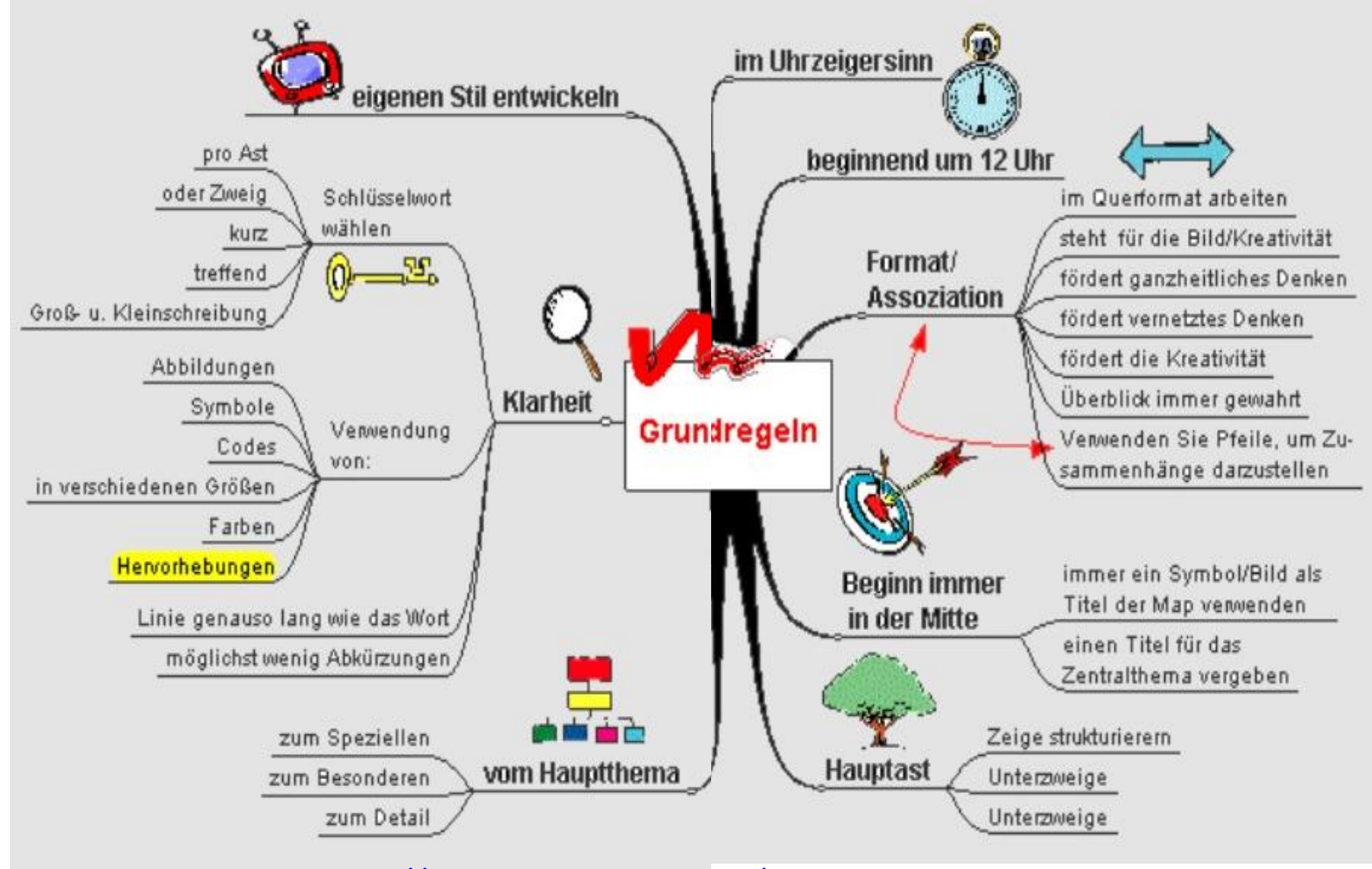

**Dazu erläuternd** [https://www.lernen-heute.de/](https://www.lernen-heute.de/mindmapping_gesetze.html)**[mindmapping\\_gesetze](https://www.lernen-heute.de/mindmapping_gesetze.html)**[.html](https://www.lernen-heute.de/mindmapping_gesetze.html) >>>>

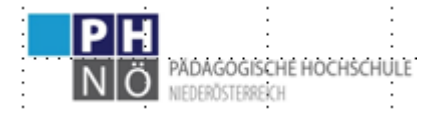

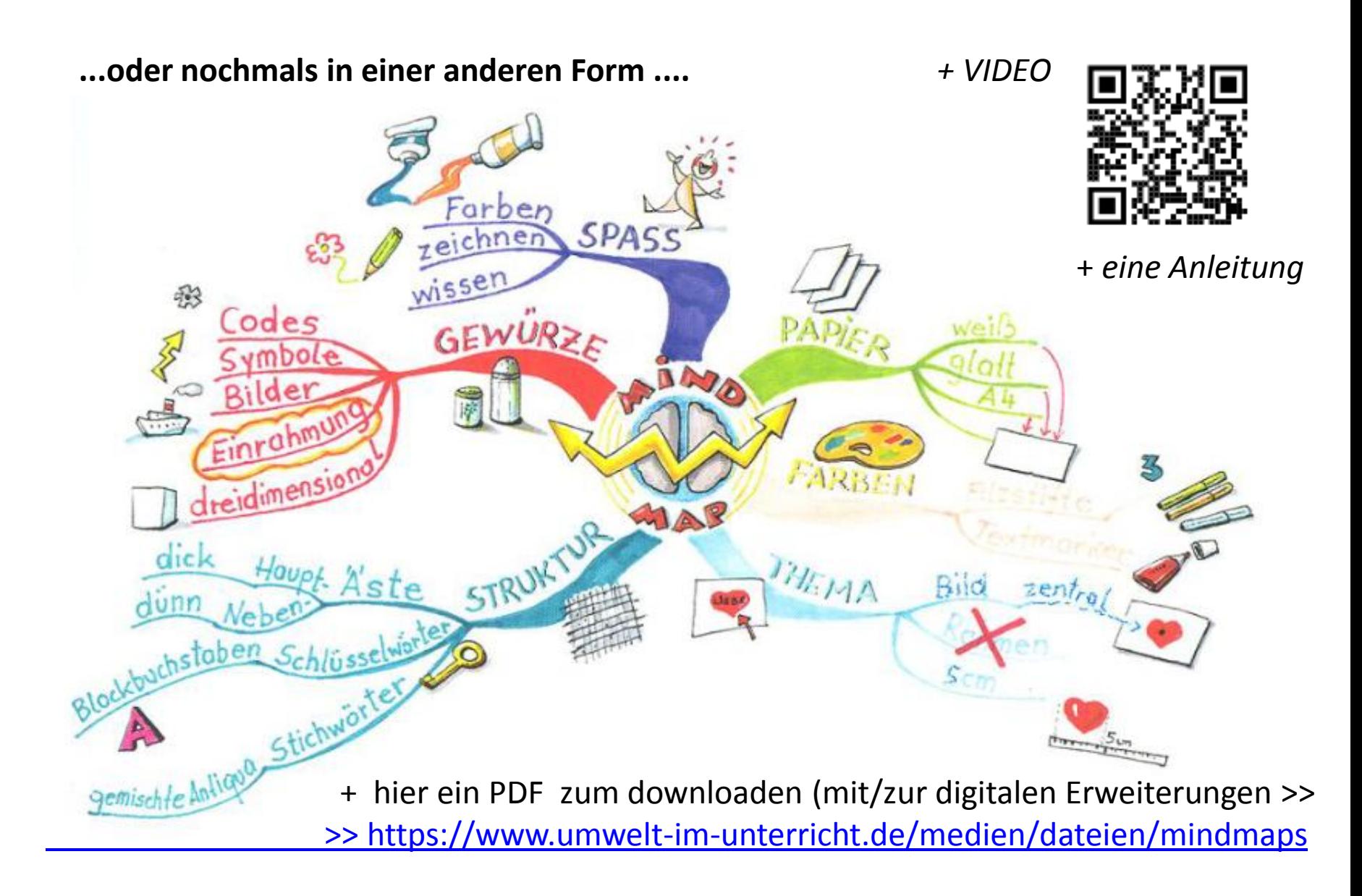

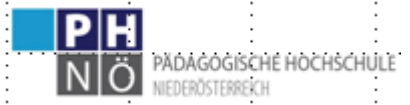

## **Mindmaps werden verwendet......für.....**

 Ein Thema / Kapitel **synoptisch zu v i s u a l i s i e r e n .... zu s t r u k t u r i e r e n** Vorteil gegenüber einer Textvariante:

- kürzer vereinfacht
- alle Items (und Zusammenhänge) auf einem Blick strukturiert *etwa Kapitelzusammenfassung – ev halbfertig u ergänzen*

*T i p p : beginnen sie das einzuführen bei einer Buchdoppelseite (Kapitel): Vorteil: die SuS haben dann die Mindmap erarbeitet im Heft UND können dann bei Unklarheiten ebenda nachlesen (ergänzen?)*

## **Wofür außer für diese Ertragssicherung noch?**

- Brainstorming
- Planung ("was brauche ich/wir, wenn ....."
- **nach einem VIDEO** /Audio (ev mit vorgegebenen Hauptästen)
- Ergebnissicherung aus WWW-Seiten (die ja auch hypertextförmig u, nicht analog sind)
- einzelne Äste als Ergebnissicherung von arbeitsteiliger Gruppenarbeit **(Plakat)**
- u n d ev. für eine mündliche Prüfung / Wiederholung: *bzw SuS für Referat ?* d.h. "aus (einem?) MM-Hauptast diese **synoptische** Darstellung

 in eine **analoge** ( = Erzählung/Vergleich/Erläuterung in Satzform wieder umlegen...." ...erläutern ...?

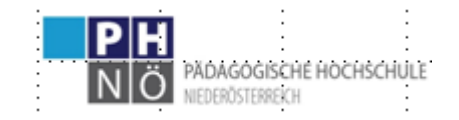

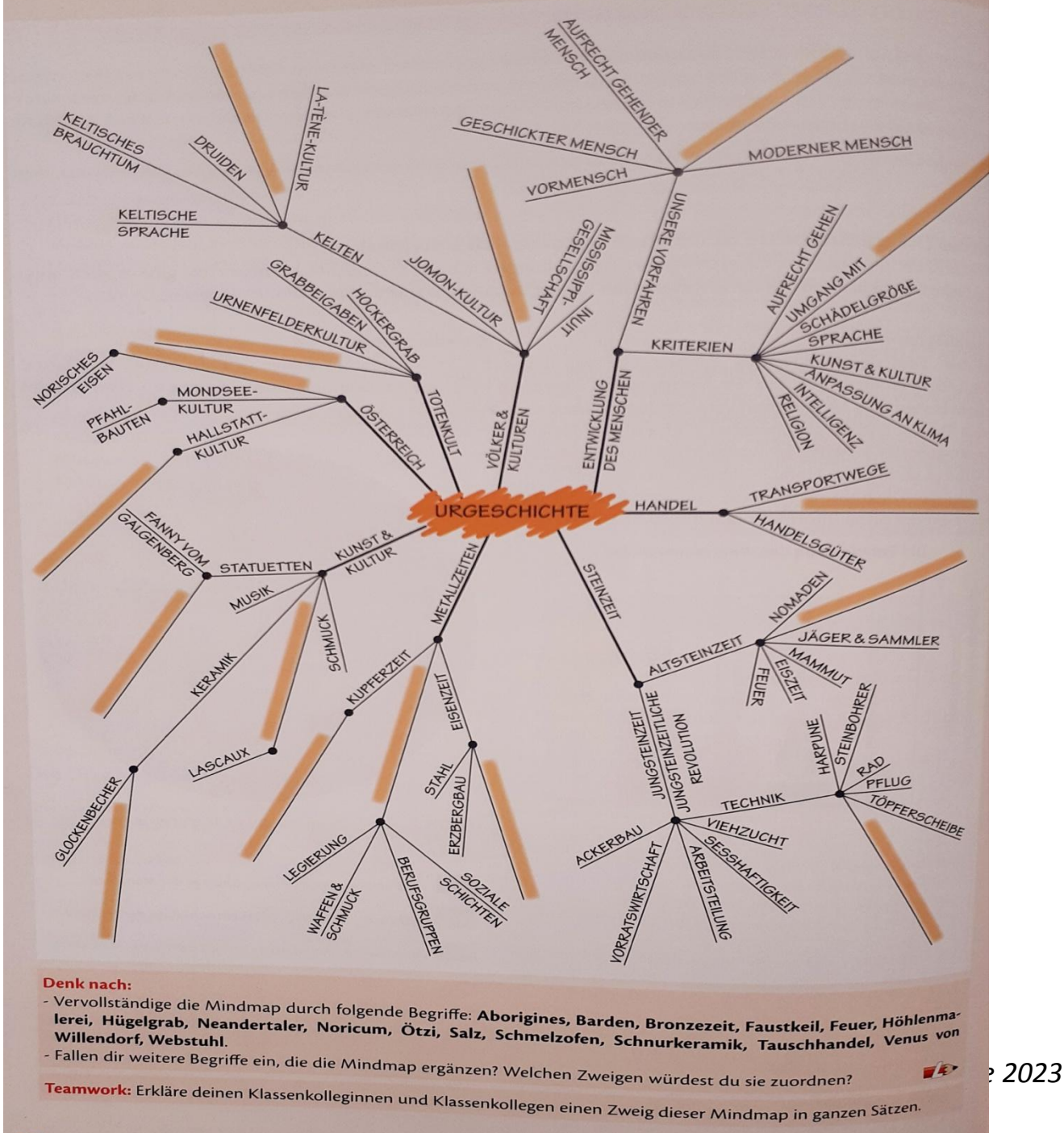

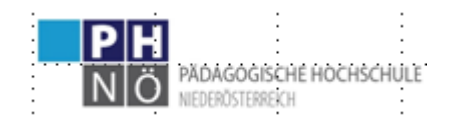

A r b e i t s p h a s e *Siehe Moodle Teil* 1 mit Beispielen auch dort.... + in SB...

#### Dazu auch eine *ONLINEANWENDUNG >>*

Startseite von kits.blog/tools die Anwendung TeamMapper. Es öffnet sich ein Fenster mit einer leeren Grundfläche. Hier kann nun zentral das Thema der Mindmap notiert werden. Die weitere Handhabung ist sehr intuitiv gemacht, sodass es ohne größere Anleitung auch schnell von den Schüler:innen genutzt werden kann. Über den Klick auf den Knoten können neue Unterkategorien hinzugefügt werden, die wiederum weitere Unterkategorien enthalten können. Mit Klick auf einen anderen "Knoten" werden dort die neuen Wörter ergänzt. Farbgebung, Schriftgröße und weitere Formatierungsmöglichkeiten sind frei wählbar. Ebenso können auch nachträglich einzelne Knoten voneinander gelöst und an andere Knoten verschoben werden. Dies zeigt direkt den großen Vorteil einer digitalen Mindmap. Auch im Erarbeitungsprozess ist man stets sehr flexibel und kann auf neue Themen und Beiträge gut reagieren. Eine

weitere praktische Möglichkeit ist das Hinzufügen von Bildern oder Grafiken direkt in der Mindmap.

Attraktiv ist auch die Möglichkeit, über einen Einladungslink weitere Teilnehmer:innen zur Mitarbeit an der Mindmap hinzuzufügen. Dadurch ist auch das kollaborative Erstellen einer gemeinsamen Mindmap möglich.

Ergebnisse können bei Bedarf als Bilddatei oder im PDF-Format heruntergeladen werden. Möchte man zu einem späteren Zeitpunkt an der Mindmap weiterarbeiten, empfiehlt es sich, diese im .json-Format (erste Auswahloption) herunterzuladen und lokal zu speichern.

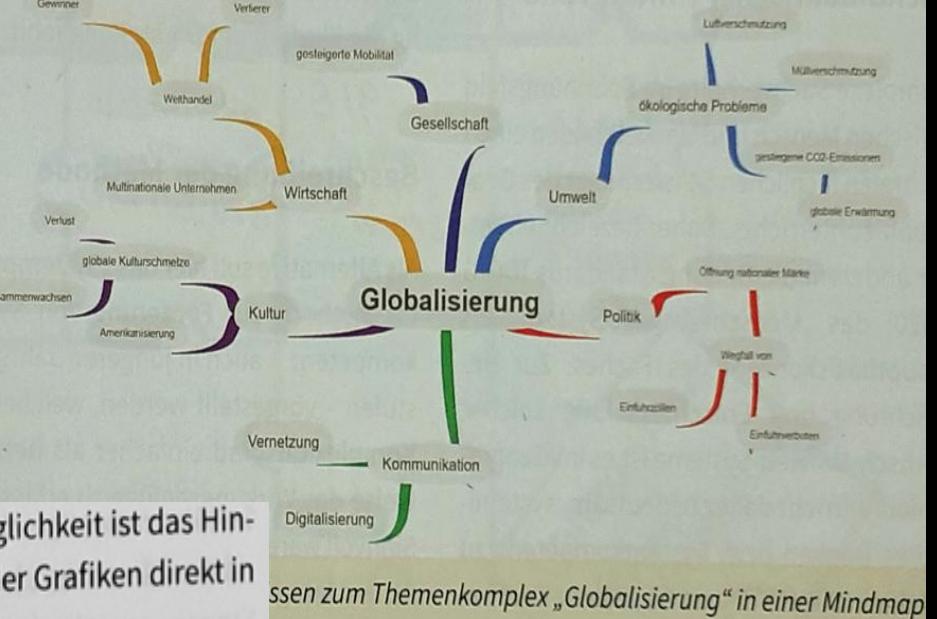

## *kostenlose Onlineanwendung Via <https://kits.blog/tools/>*

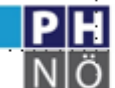

## Eine Erweiterung ist die CONCEPT – M a p

 >> aus : [www.umwelt-im-unterricht.de/medien/dateien/konzeptschaubilder-concept-maps/](http://www.umwelt-im-unterricht.de/medien/dateien/konzeptschaubilder-concept-maps/) + [>>>>](https://www.friedrich-verlag.de/englisch/lernstrategien/concept-map-unterricht-visualisierung-und-lerntechnik/)

Concept-Maps dienen dazu, **Zusammenhänge zu gliedern**. ++ [>>>>>](https://www.friedrich-verlag.de/geographie/methodik-didaktik/concept-maps-im-geographieunterricht/) Sie enthalten die wichtigsten Begriffe zu einem Thema – erarbeitet oder **vorgegeben**. Die **Begriffe** werden (gelegt/geordnet) **mit Pfeilen verbunden**. Diese werden beschriftet, um die **Beziehung** von jeweils Begriffen **zueinander** mit wenigen Worten zu benennen. So können **Wechselwirkungen und Prozesse** dargestellt werden

Eine Concept-Map ist eine nichtlineare Darstellung. Das heißt, es gibt in der Regel keine eindeutige Reihenfolge, in der sie zu lesen ist. Das bedeutet auch, dass eine *Concept-Map Schritt für Schritt angelegt* werden kann, indem mit einem beliebigen Begriff zum Thema begonnen wird. Die Darstellung *regt das assoziative Denken an*. Concept-Maps lassen sich dadurch in der Regel schnell erweitern, bis die wichtigsten Elemente enthalten sind

Folgende *webbasierte Concept-Maps sind* bei der Nutzung der Grundfunktionen *kostenfrei*; eine Anmeldung ist jedoch erforderlich: [miro.com/templates/concept-map-maker](https://miro.com/templates/concept-map-maker) [www.lucidchart.com/pages/de/landing/erstellen-von-concept-maps](https://www.lucidchart.com/pages/de/landing/erstellen-von-concept-maps)

[www.canva.com/de\\_de/diagramme/concept-map/](https://www.canva.com/de_de/diagramme/concept-map/)

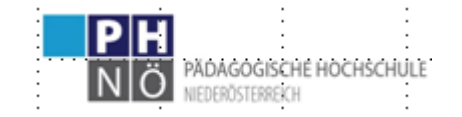

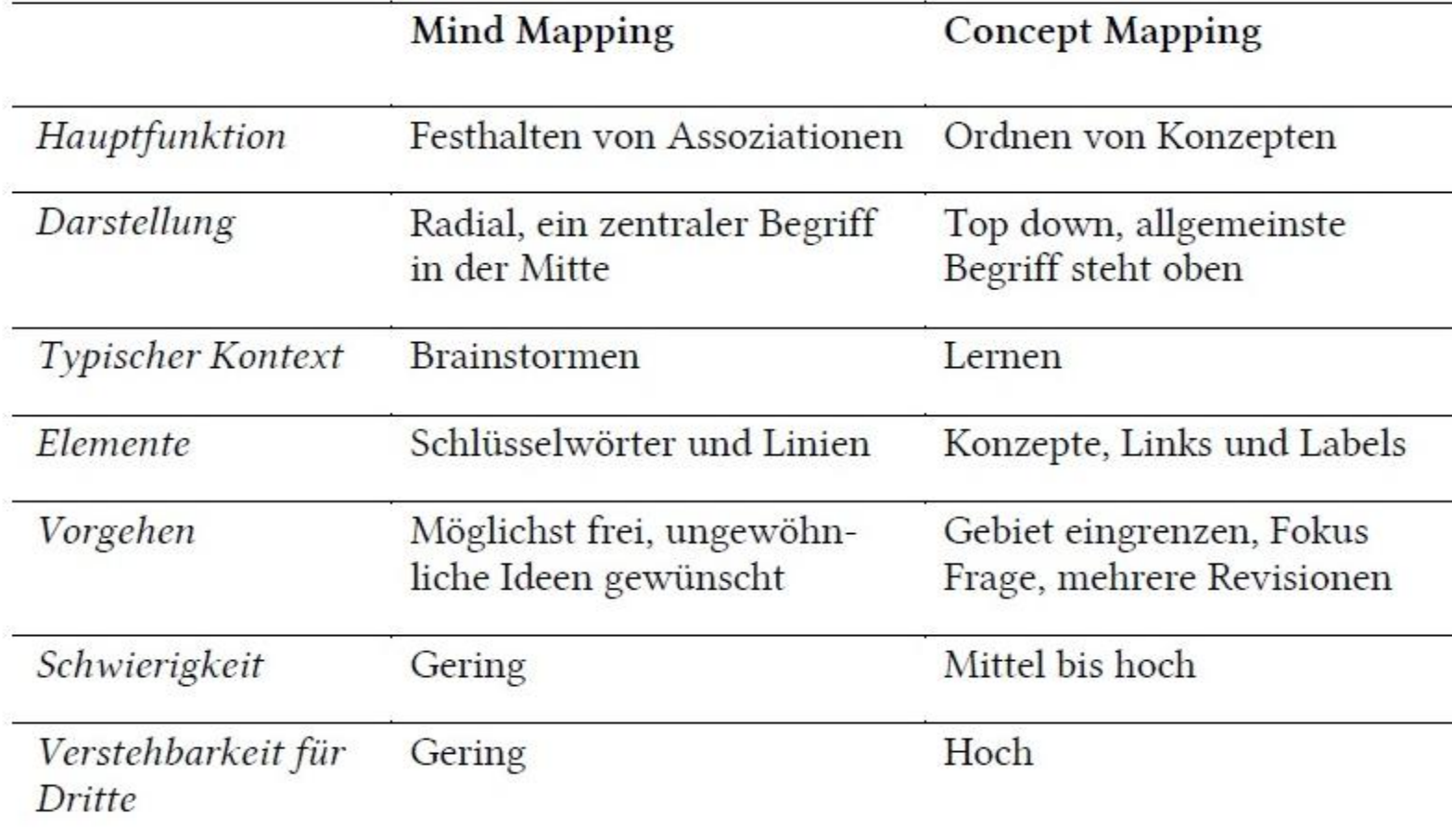

Unterschiede zwischen Mind Mapping und Concept Mapping

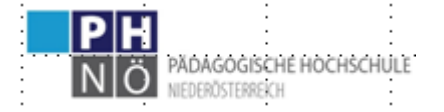

 Eine MM bzw eine einfache Conceptmap-Anwendung finden sie u.a. hier *(über die andere Methode werden wir noch sprechen)* Das Leben des Bauern...... 1. Klasse [https://fachportal.ph](https://fachportal.ph-noe.ac.at/fileadmin/gwk/BestPractice/maukGRUPPENPUZZLE_mitMM_CM.pdf)[noe.ac.at/fileadmin/gwk/BestPractice/maukGRUPPENPUZZLE\\_mitMM\\_CM.pdf](https://fachportal.ph-noe.ac.at/fileadmin/gwk/BestPractice/maukGRUPPENPUZZLE_mitMM_CM.pdf)

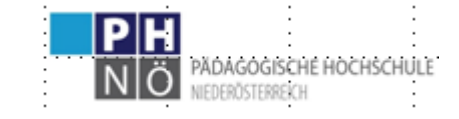

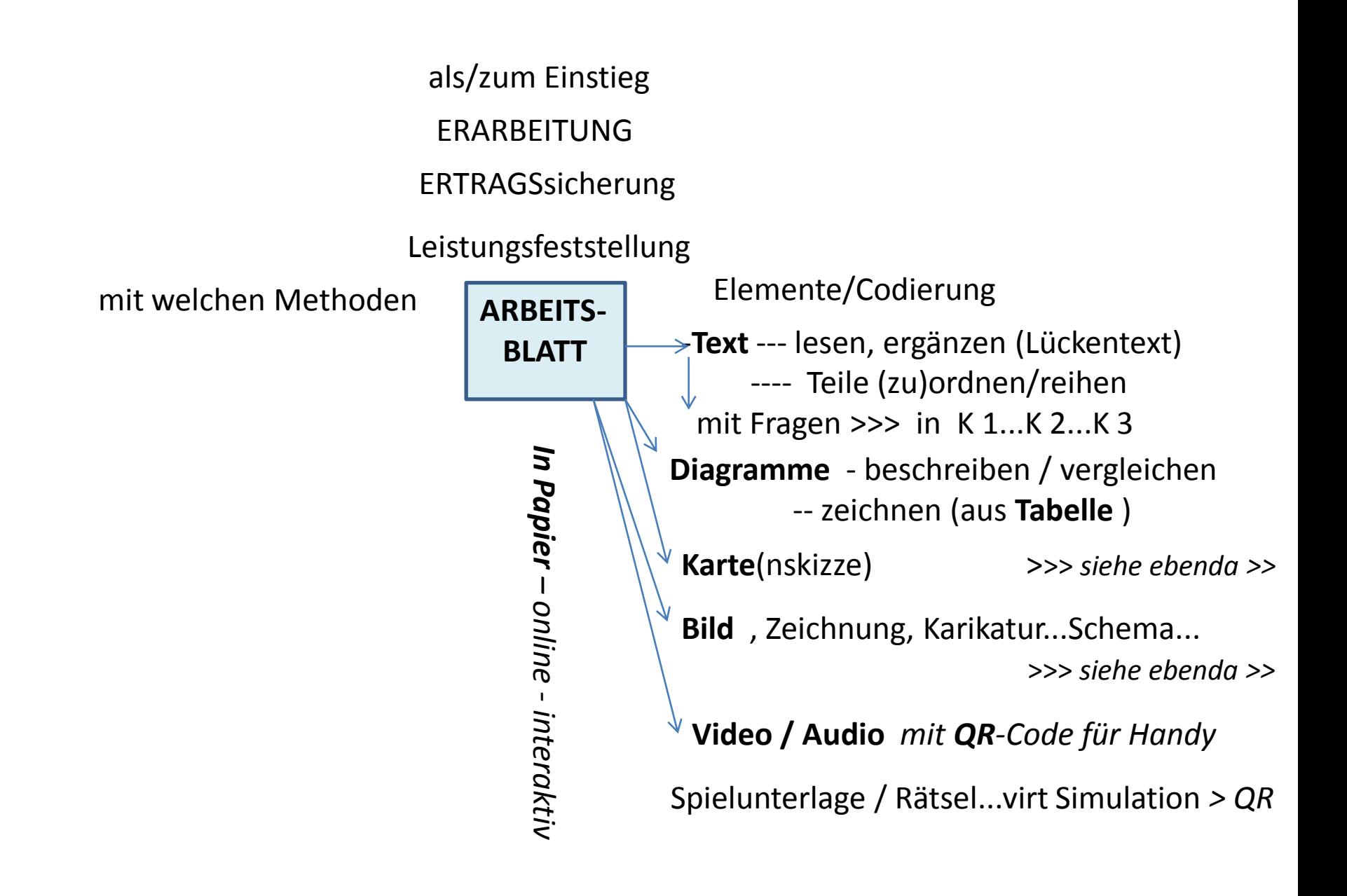

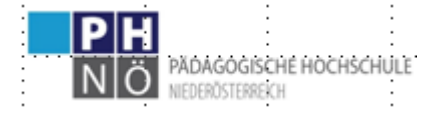

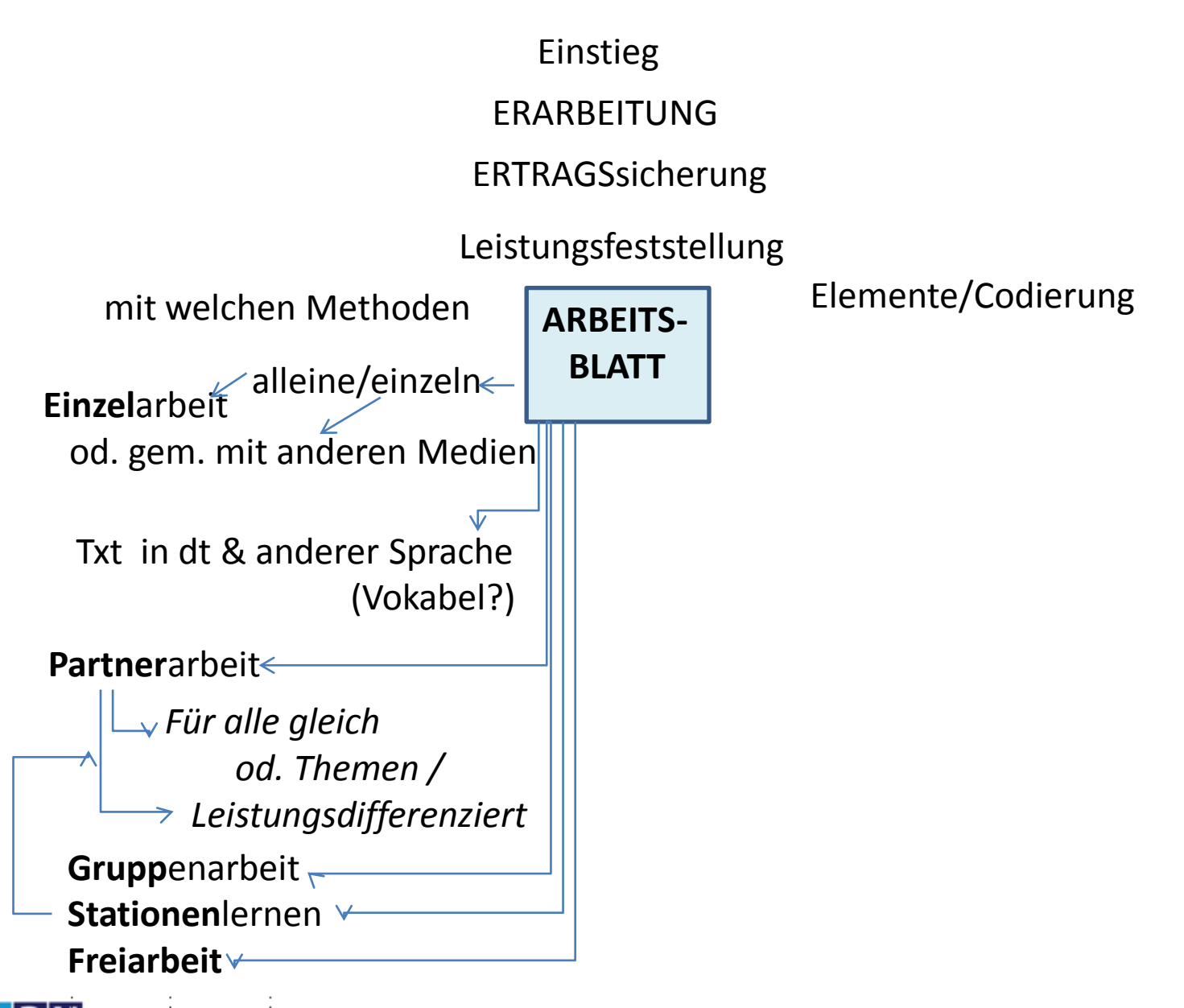

CHE HOCHSCHULF

#### EIN SPEICHERKRAFTWERK IN DEN ALPEN

Die Alpen sind ein Hochgebirge. Zwischen ihren Gipfeln und den Tälern gibt es oft große Höhenunterschiede. Viele Gebirgsgruppen empfangen ihrer Höhe und Lage wegen reichlich Niederschläge. Die meisten davon fallen im Sommer. Der Verbrauch von elektrischem Strom schwankt sowohl im Verlauf des Tages wie im Verlauf des Jahres. Weil man keinen Stromvorrat für die Zeiten von Verbrauchsspitzen anlegen kann, speichert man das Regen- und Schmelzwasser. Man sammelt genen, durch Sperrmauern (1) entstandenen Speicherseen (2). Bei Bedarf läßt man das Wasser dann aus diesen durch Leitungen (3) zum weiter unten stehenden Krafthaus (4) fließen. Dort setzen Turbinen (Wasserräder) Generatoren (Strommaschinen) in Bewegung, die den elektrischen Strom erzeugen. Mit Wasserbeileitungen (5) aus Nebentälern kann man die Stromproduktion erhöhen. Wenn wenig Strom benötigt wird, pumpt man das bereits einmal genutzte Wasser von einem Ausgleichsbecken (6) im Tal wieder in den Speichersee zurück. Vom Krafthaus gelangt der Strom über eine Umspannanlage (7) und die Hochspannungsleitung (8) in das Verbrauchergebiet.  $0.000$ 

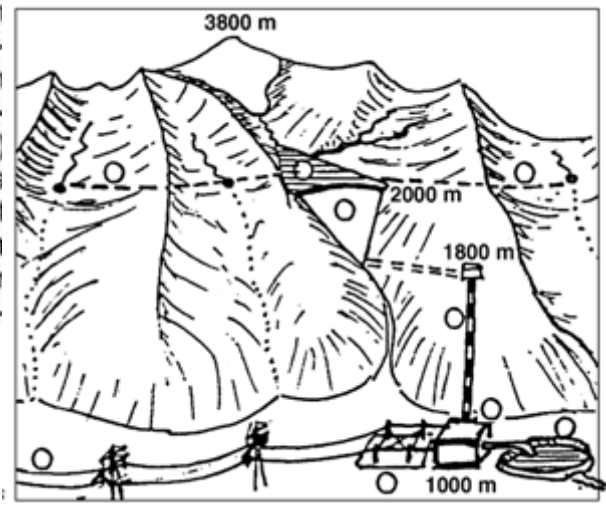

- (a): Trage die Ziffern des Textes in die leeren Kreise der Abbildung ein.
- (b): Färbe den Gletscher, die Bäche und das Wasser im Speicher, im Ausgleichsbecken und in allen Leitungen blau.
- (c): Stelle mit dem Atlas fest, wieviel Millimeter Niederschlag im Gipfelbereich der Hohen Tauern fällt. mm.
- (d): Ermittle den Höhenunterschied (die Fallhöhe) zwischen dem Speichersee und dem Krafthaus.  $m$ .
- (e): Im Sommer führen die Bergbäche wenig/viel Wasser und wir brauchen wenig/viel Strom. Streiche die beiden falschen Wörter durch und begründe deine Entscheidung.

(f): Warum haben Naturschützer meist keine Freude an Speicherkraftwerken?

[https://gwb.schule.at/pluginfile.php/64372/mod\\_resource/content/4/Seite11-16\\_Arbeitsbl%C3%A4tter.pdf](https://gwb.schule.at/pluginfile.php/64372/mod_resource/content/4/Seite11-16_Arbeitsbl%C3%A4tter.pdf) (aus: "Handbuch FD-GW 2001" >>>>

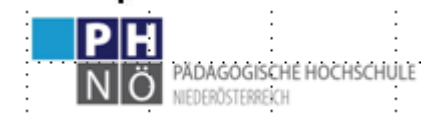

Arbeitsphase

Siehe Moodle Teil 2

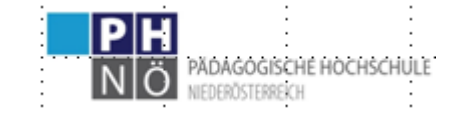

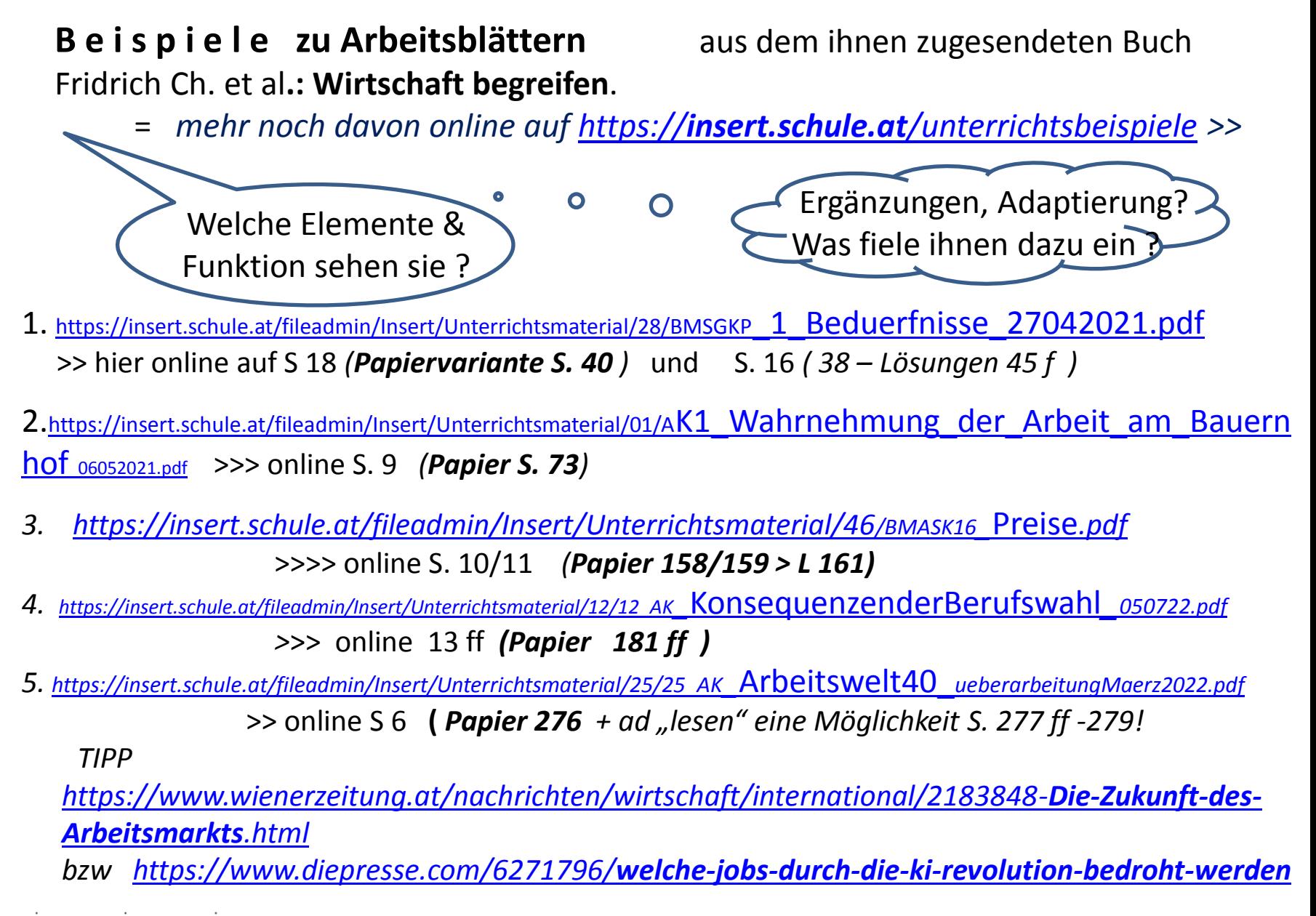

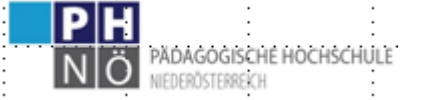

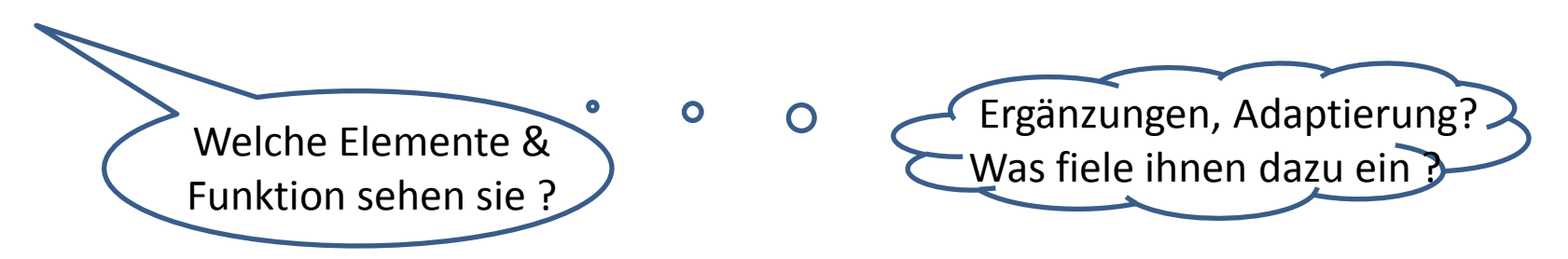

Arbeitsblatt 1. Kl

[https://fachportal.ph-noe.ac.at/fileadmin/gwk/BestPractice](https://fachportal.ph-noe.ac.at/fileadmin/gwk/BestPractice/Kennst_du_die_Staedte.doc)**[/](https://fachportal.ph-noe.ac.at/fileadmin/gwk/BestPractice/Kennst_du_die_Staedte.doc)[Kennst\\_du\\_die\\_Staedte](https://fachportal.ph-noe.ac.at/fileadmin/gwk/BestPractice/Kennst_du_die_Staedte.doc)**[.doc](https://fachportal.ph-noe.ac.at/fileadmin/gwk/BestPractice/Kennst_du_die_Staedte.doc)

[https://fachportal.ph-noe.ac.at/fileadmin/gwk/BestPractice/](https://fachportal.ph-noe.ac.at/fileadmin/gwk/BestPractice/orientalische_Stadt.JPG)**[orientalische\\_Stad](https://fachportal.ph-noe.ac.at/fileadmin/gwk/BestPractice/orientalische_Stadt.JPG)**[t.JPG](https://fachportal.ph-noe.ac.at/fileadmin/gwk/BestPractice/orientalische_Stadt.JPG)

[https://homepage.univie.ac.at/Christian.Sitte/FD/PSsozialformen&medien03/Arbeitsblatt/](https://homepage.univie.ac.at/Christian.Sitte/FD/PSsozialformen&medien03/Arbeitsblatt/ABbergbauerngebiet_Freizeitarena.pdf)[AB](https://homepage.univie.ac.at/Christian.Sitte/FD/PSsozialformen&medien03/Arbeitsblatt/ABbergbauerngebiet_Freizeitarena.pdf)**[bergbauerngebiet\\_Freizeit](https://homepage.univie.ac.at/Christian.Sitte/FD/PSsozialformen&medien03/Arbeitsblatt/ABbergbauerngebiet_Freizeitarena.pdf) [arena.](https://homepage.univie.ac.at/Christian.Sitte/FD/PSsozialformen&medien03/Arbeitsblatt/ABbergbauerngebiet_Freizeitarena.pdf)**[pdf](https://homepage.univie.ac.at/Christian.Sitte/FD/PSsozialformen&medien03/Arbeitsblatt/ABbergbauerngebiet_Freizeitarena.pdf) - = ähnlich für 3. Kl

[https://fachportal.ph-noe.ac.at/fileadmin/gwk/BestPractice/](https://fachportal.ph-noe.ac.at/fileadmin/gwk/BestPractice/AB_Teil_Lkw_Europa_2_kl.pdf)[AB\\_Teil\\_](https://fachportal.ph-noe.ac.at/fileadmin/gwk/BestPractice/AB_Teil_Lkw_Europa_2_kl.pdf)**[Lkw\\_Europa\\_2\\_kl](https://fachportal.ph-noe.ac.at/fileadmin/gwk/BestPractice/AB_Teil_Lkw_Europa_2_kl.pdf)**[.pdf](https://fachportal.ph-noe.ac.at/fileadmin/gwk/BestPractice/AB_Teil_Lkw_Europa_2_kl.pdf) [http://web.archive.org/web/20070316153641/http:/www.westermann.at/downloads/geographie\\_und\\_wirtschaftskunde/](http://web.archive.org/web/20070316153641/http:/www.westermann.at/downloads/geographie_und_wirtschaftskunde/Standortfaktoren_WW_DL.pdf)[Stan](http://web.archive.org/web/20070316153641/http:/www.westermann.at/downloads/geographie_und_wirtschaftskunde/Standortfaktoren_WW_DL.pdf) [dortfaktoren\\_WW\\_DL.pdf](http://web.archive.org/web/20070316153641/http:/www.westermann.at/downloads/geographie_und_wirtschaftskunde/Standortfaktoren_WW_DL.pdf)

[https://homepage.univie.ac.at/Christian.Sitte/FD/PSsozialformen&medien03/Arbeitsblatt/](https://homepage.univie.ac.at/Christian.Sitte/FD/PSsozialformen&medien03/Arbeitsblatt/wegdesoels.gif)**[wegdesoels](https://homepage.univie.ac.at/Christian.Sitte/FD/PSsozialformen&medien03/Arbeitsblatt/wegdesoels.gif)**

**[.](https://homepage.univie.ac.at/Christian.Sitte/FD/PSsozialformen&medien03/Arbeitsblatt/wegdesoels.gif)**[gif](https://homepage.univie.ac.at/Christian.Sitte/FD/PSsozialformen&medien03/Arbeitsblatt/wegdesoels.gif) >>> und in ähnlicher Methode :

[http://web.archive.org/web/20060323191833/http:/www.praxisgeographie.de/unterricht/d](http://web.archive.org/web/20060323191833/http:/www.praxisgeographie.de/unterricht/downloads/pdf/hamburg.pdf) [ownloads/pdf/hamburg.pdf](http://web.archive.org/web/20060323191833/http:/www.praxisgeographie.de/unterricht/downloads/pdf/hamburg.pdf) **Hafen** 

[https://homepage.univie.ac.at/Christian.Sitte/FD/PSsozialformen&medien03](https://homepage.univie.ac.at/Christian.Sitte/FD/PSsozialformen&medien03/Arbeitsblatt/ABfjord.GIF)[/Arbeitsblatt/](https://homepage.univie.ac.at/Christian.Sitte/FD/PSsozialformen&medien03/Arbeitsblatt/ABfjord.GIF)**[ABfjord.](https://homepage.univie.ac.at/Christian.Sitte/FD/PSsozialformen&medien03/Arbeitsblatt/ABfjord.GIF)**[GIF](https://homepage.univie.ac.at/Christian.Sitte/FD/PSsozialformen&medien03/Arbeitsblatt/ABfjord.GIF)

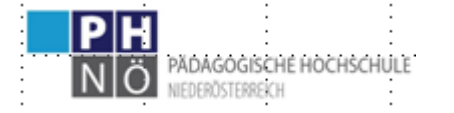

Einige Arbeitsblatvariationen

die in

#### **Unterrichtssequenzen eingebunden** sind

(über deren andere Methodenzugänge wir noch reden werden)

finden sie auch hier

<https://fachportal.ph-noe.ac.at/gwk/best-practice/unterrichtsbeispiele> >

 $zB$  "Reisbauer – dort Ablatt "Monsun" >>>

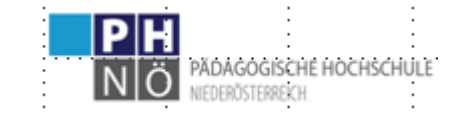

Zusammengefaßt zum "Wie gestalten":

**Arbeitsblätter sollen nicht nur Text enthalten** 

L e e r z e i l e n ? Wenige und nur dort wo nötig man kann auch (Copierkosten !) *am AB mit Nummern versehene Blöcke im Schülerheft ausarbeiten lassen* anders ist das bei Elementen, wo direkt auf der Graphik gearbeitet wird

VIDEOS, ev auch Bilder, Webseiten sollten mit **QR Codes** angehängt sein

Sie können auf einer **Klassenwebseite** diese auch online stellen Sollten sie eine solche nicht für die Klasse haben

TIPP : machen sie ein GEMEINSAMES mailPOSTFACH, gem. PW (wenn Unfung passiert – können sie es ändern) >*>> man kann mail sich ja selber auch schicken....* dort dann ORDNERstrukturierung - ev SuS auch bei Arbeiten/Abgaben

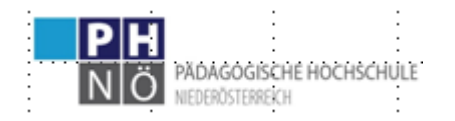